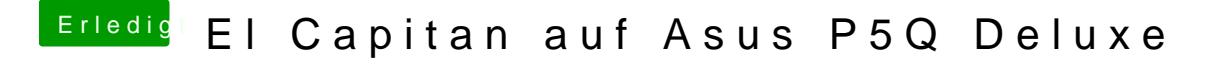

Beitrag von derHackfan vom 3. Juli 2016, 21:49

Mach doch mal einen Screenshot vom dem Tool DPCI Manager, da brauch Status und PCI List (siehe Beispiel von mir).